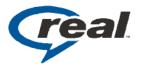

# White Paper: RealPlayer Enterprise Solution

(Formerly RealONE Enterprise Desktop Manager)

By Larry Bouthillier, Director of Software Development, Harvard Business School

The 3-pane RealPlayer is a marvelous platform for finding and viewing streaming media of all types. The standard RealPlayer has great features for the consumer. But the needs of managing a media player in the enterprise differ from what works best in a consumer product. We'll briefly go over a few of these differences. Then we'll describe how Real uniquely solves those problems and makes bringing rich media to your enterprise a breeze.

#### What makes enterprise deployments different?

First, you'll most likely want to keep your employees focused on business. To drive employee productivity, you'll probably want to remove all the distractions from the media player interface. After all, you don't need your users checking out the amazing plays from last night's big game or working on their music collection when they should be learning the latest news from your CEO webcast or your company training videos.

Of course, you want to reduce ongoing support costs. You want it to be easy and inexpensive to maintain consistency and quality of the users' experience. This means making sure users' players and components are up-to-date, and that everyone is on the same versions. It also means knowing that the player settings are correct for the best viewing experience. These settings can also affect the impact streaming media has on the corporate network, so control over these can be critical.

In some companies, security and control are vitally important. Your company may have a concern about the Player making connections outside your corporate Intranet for updates, programming information, or tech support. On a related note, you'll want to be sure that the configuration is stable - no configuration changes you didn't ask for and didn't expect.

#### The Solution

Real® has created a version of the RealPlayer - RealPlayer Enterprise - which together with RealPlayer Enterprise Manager, will help with all of these issues and more. There are three basic capabilities you'll get out of RealPlayer Enterprise and RealPlayer Enterprise Manager:

1. You'll create custom versions of the RealPlayer installer with your intranet options and settings preconfigured.

2. Once you've distributed your customized players, you can remotely change the configuration preferences using RealPlayer Enterprise Manager at any time.

3. You'll have complete control over the Player's AutoUpdate process, allowing you to push out Player and plugin updates when you choose.

Let's dig into this a little and see how it works. We'll start with an overview of the RealPlayer Enterprise itself. The RealPlayer Enterprise Manager includes all the important media playback features that make the RealPlayer unique and powerful. The three-pane interface, with the Related Info and Media Browser windows are included, as is the Now Playing window, support for over 60 different media file types, SMIL 2.0, and more.

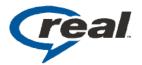

What's different about it as compared to the consumer Player? First, all the consumer features are removed including the radio tuner, the jukebox, visualizations, and the consumer content channels. This means that your users will be focused on work and not play. One feature that's optional in the consumer Player is turned on in the RealPlayer Enterprise Manager: TurboPlay, which provides nearly instant playback of streaming content with almost no buffering delay. The RealPlayer offers myriad preferences settings, and the RealPlayer Enterprise lets you, as your company's IT desktop administrator, preconfigure these and lock down the ones you don't want users to change. Proxy settings, performance settings, network bandwidth settings, cache settings - all of these can be preset and built into the RealPlayers you distribute within your company. You can even preconfigure the home page URL of the RealPlayer browser, or the URLs pointed at by the Help or Favorites menus.

The RealPlayer Enterprise Manager is the tool you'll use to create and maintain your RealPlayer configurations. It's a software application that you install and run much as you would the Real streaming server. Consistent with Real's commitment to maintaining maximum choice and flexibility, you can run it on your choice of operating systems, including Windows (NT/2000/XP/2003), Linux, Solaris and others. All of its capabilities are accessible from any computer with a web browser.

## **Creating Custom Player Installers**

Building a custom RealPlayer is easy using the RealPlayer Enterprise Manager. Naturally, you can create RealPlayers for any supported platform from any RealPlayer Enterprise Manager platform. The RealPlayer Enterprise Manager provides a browser-based interface to all of the settings you see in the RealPlayer Enterprise Manager's Preferences screens. (see Figure 1) The Player Setup section is where you'll configure and create your custom RealPlayers. Let's look at an example - say, we're setting up player configurations for our company. First, we're going to configure a RealPlayer setup for our company headquarters.

First, we'll create a set of Preferences settings for our new player. Using the RealPlayer Enterprise Manager's browser interface, we'll name the configuration we're creating: headquarters (not too clever, but descriptive!) Then, we'll select the options we want for these installations. Here are a few of the ones we might choose:

- We'll check the **Enable Cookies** box since we'll be using the authentication features of the Real platform.
- We'll set the Bandwidth setting to "Corporate LAN/10Mbps" in keeping with our network infrastructure.
- Attempt to use multicast for live content will be on and locked
- UDP port set and locked as per the instructions of our network administrators
- o RTSP Proxy setting pointing at our corporate headquarters rtsp proxy server
- Since our company has relatively new PCs with powerful CPUs, we'll set the Playback
  Performance slider to Best Quality

We'll accept the default values for everything else. Now we'll save that preferences configuration with the name "headquarters". These settings will end up in an XML configuration file that will be installed with your RealPlayer Enterprise. We'll talk more about this XML file in a moment. What's important now is that we've created and saved a full set of custom configuration options that we can use for different RealPlayer Enterprise installers. We can create other configuration files for other parts of our corporate network. For example, we

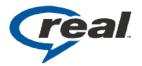

could have one with settings for our users on dial-up, another for users in a branch office with only a T1 connection to the main network, and yet another for users with a different RealProxy server to connect to.

Next, we'll create a custom RealPlayer installer. We'll select the "headquarters" preferences configuration that we've just created above, then we'll finish setting up the other RealPlayer characteristics that we can customize. The RealPlayer Enterprise Manager lets us configure the "Home" page of the RealPlayer's integrated browser, so we'll set that to load our company Intranet home page. We'll also add "Favorites" menu items that point to our weekly CEO webcast and the daily morning financial updates videos. Finally, we'll add an item to the RealPlayer's Help menu - a link directly to our corporate Help Desk. That completes the configuration of the player features.

The RealPlayer Enterprise Manager lets you create different types of installers for each configuration. You can choose which RealPlayer plugins you want to include in your distribution. You can also choose between three types of install processes. The "Silent" option will install the RealPlayer Enterprise without any user interaction at all - no decisions to make or questions for your user to answer. The "Minimal user interaction" option will do an "express" install with little user interaction. The "Standard" install will prompt the user with all the usual questions, such as where to install the application and whether to include icons on the desktop or the Start Menu.

Now, just click on the big "Generate Player" button. We'll watch it churn away as it creates the custom RealPlayer installer, just as we instructed. In a moment, it's ready to distribute to our users at the corporate HQ.

#### **Remote Administration**

It's easy to see how building a custom installer for the RealPlayer can make initial deployment of new streaming media players painless. RealPlayer Enterprise Manager doesn't just allow you to create configuration files to build into RealPlayer installers. It also lets you manage those configuration files. And, perhaps most importantly, it lets you publish them on your network.

Let's say that you want to change these preferences for the Players already distributed around your company. Perhaps you've had some changes to the network infrastructure, or you want to make changes to the Performance settings. RealPlayer Enterprise Manager makes it easy to seamlessly distribute these changes to your users. Just open that configuration in the RealPlayer Enterprise Manager and change the preferences and save your changes. Remember that XML configuration file that we made when we created our custom RealPlayer installer? What you're really doing is to update this config file on the RealPlayer Enterprise Manager server.

When the RealPlayer Enterprise starts up, it looks on the network for a fresh copy of its configuration file. The configuration files can live at any URL - it's one of the settings you provided when you created the installer in the previous step. You can have copies of your configuration files on the RealPlayer Enterprise Manager server or on any web server. If RealPlayer Enterprise finds an updated configuration file, it retrieves it and loads the new settings. In most cases, users will never need to know that anything has changed. It just silently updates the settings, while still honoring the users' own preferences that they've set, provided that those settings have not been locked.

© 2004 RealNetworks, Inc. Patents pending. All rights reserved. RealNetworks, Real, RealPlayer, RealRhapsody, RealArcade, RealProducer, RealAudio, RealVideo, the Real logo, Helix, Helix DNA, and the Helix logo are either trademarks or registered trademarks of RealNetworks, Inc.

2601 Elliott Ave Seattle, WA 98121 800.444.8011 206.674.2700

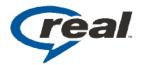

## **AutoUpdates**

So, now we can build a RealPlayer installation with all the correct settings and components preconfigured. We can also push out new preferences settings as we need to. But there's one more important need. What if we want to update the player components themselves, such as adding rendering plugins for new file formats?

RealPlayer has had an AutoUpdate feature since version 7. With AutoUpdate, whenever RealPlayer encounters a data type that it does not know how to play, it contacts the Real AutoUpdate server to see if there are any new or updated Player components.

With the user's permission, RealPlayer automatically retrieves the new stuff, keeping content playing without interruption and keeping the Player up-to-date. Now, if you're like many IT desktop administrators, the idea of your users' desktop software applications changing themselves at will is probably giving you heartburn. Consistency is one key to stability and supportability in the Enterprise.

On the other hand, you still want your users to have the latest components, provided that you have control over the update process. If you've read this far, you won't be surprised to learn that RealPlayer Enterprise Manager has the solution. In short, it becomes your company's own internal AutoUpdate server. At an interval you select, RealPlayer Enterprise Manager will connect to the Real AutoUpdate server and check for any new components or component updates.

These get downloaded to the RealPlayer Enterprise Manager and added to a menu you see in the administrative interface (Figure 3). Your IT staff can test and poke and prod the new components; and authorize the ones they approve for inclusion in the company desktop environment. Whenever a RealPlayer Enterprise in your company looks for an update, it will look only at the RealPlayer Enterprise Manager and pick up only the components you've authorized for distribution.

## Conclusion

Successful corporate deployments of streaming media software depend upon consistency, reliability, and some measure of control. Users want to be focused on viewing valuable business content, not fiddling with their desktop software to make it all work. Desktop managers want to minimize support calls by presetting and locking the Players with the right components and settings for a good user experience. Network managers want to be able to push out new settings needed as the network evolves. Streaming media managers want to be able to push out new components as content developers take advantage of new content formats and types.

The RealPlayer Enterprise Manager and RealPlayer Enterprise address all of these opportunities and more. Real gives you unprecedented power to effectively manage your streaming media deployments and provide your users with the very best streaming media experience.